# Integrated Dell Remote Access Controller 6 (iDRAC6) for Blade Systems

Version 3.3

# **Release Notes**

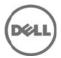

#### What's New

- Regular Maintenance
- Enabled iDRAC support for:
  - o 32GB DIMM for M910
  - o AMD CPU (Interlagos) for M915 platform
  - o M2090 GPU for M610X

# Hardware and Software Requirements

This section provides the list of supported systems, supported managed server operating systems, supported Web browsers, and supported BIOS firmware versions.

#### **Supported Systems**

iDRAC6 is supported on the following Dell PowerEdge systems:

- Dell PowerEdge M610
- Dell PowerEdge M710
- Dell PowerEdge M910
- Dell PowerEdge M610x
- Dell PowerEdge 710HD
- Dell PowerEdge M915

### **Supported Managed Server Operating Systems**

The iDRAC6 is supported on the following operating systems:

- Microsoft Windows Server 2003 family The Windows Server 2003 family includes: Windows Server 2003 R2
  (Standard, Enterprise, and DataCenter Editions) with SP2 (x86, x86\_64) Windows Server 2003 Compute Cluster
  Edition
- Microsoft Windows Server 2008 SP2 (Standard, Enterprise, and DataCenter Editions) (x86, x86\_64)
- Microsoft Windows Server 2008 EBS x64 SP1 (Standard and Premium Editions)
- Microsoft Windows Server 2008 R2 SP1 (Standard, Enterprise, and DataCenter Editions) (x86\_64)
- Microsoft Windows Server 2008 HPC Edition Server R1/R2 SP1
- SUSE Linux Enterprise Server (SLES) 10 SP3 (x86\_64)
- SUSE Linux Enterprise Server (SLES) 11 SP1 (x86\_64)
- Red Hat Enterprise Linux (RHEL) 6.0 (x86\_64)
- Red Hat Enterprise Linux (RHEL) 5.5 (x86, x86\_64)
- Hyper-V and Hyper-V R2
- VMware ESX 4.0 Update 3
- VMware ESX 4.1 Update 1
- VMware ESX 5.0
- ESXi 4.0 Update3 Flash and HDD
- ESXi 4.1 Update 1 Flash and HDD
- XenServer 5.6 HDD
- XenServer 5.6 FP1 HDD

#### Note:

Use the Dell-customized ESXi 4.0 Update 1 Embedded edition. This image is available at support.dell.com and www.vmware.com. The remote deployment and local installation of ESXi through Virtual Media is not supported for standard ESXi Embedded version 4.0, as the installation may fail with the error message, "Installation failed as more than one USB device found."

#### **Supported Web Browsers**

- Microsoft Internet Explorer 7.0 for Windows Server 2003 SP2, Windows Server 2008 SP2, Windows XP 32-bit SP3, and Windows Vista SP2.
- Microsoft Internet Explorer 8.0 for Windows Server 2003 SP2, Windows Server 2008 SP2, Windows Server 2008 R2 x64, Windows XP 32-bit SP3, Windows 7, and Windows Vista SP2.
- Internet Explorer 8 requires Java Runtime Environment (JRE) version 1.6.14 or later.
- Microsoft Internet Explorer 8.0 (64-bit) for Windows 7 (x86\_64), Windows Vista (x86\_64) and Windows Server 2008 R2 (x86\_64), Windows Server 2008 SP2 (x86\_64), Windows Server 2003 SP2 (x86\_64).
- Microsoft Internet Explorer 9.0 for Windows Server 2008 SP2, Windows Server 2008 R2 x64, Windows XP 32-bit SP3, Windows 7, and Windows Vista SP2.
- Internet Explorer 9 requires Java Runtime Environment (JRE) version 1.6.14 or later.
- Mozilla Firefox 3.05 on Windows XP 32-bit SP3, Windows Server 2003 SP2, Windows Server 2008 SP2, Windows Server 2008 x64 R2, Windows Vista SP2, Windows 7 x64.
- Mozilla Firefox 4.0 on Windows XP 32-bit SP3, Windows Server 2003 SP2, Windows Server 2008 SP2, Windows Server 2008 x64 R2, Windows Vista SP2, Windows 7 x64.
- Mozilla Firefox on SLES 10 x64 SP3, SLES 11 x64 SP1, RHEL 5.5 and RHEL 6.0 x64 Native version.

#### Installation

#### **Prerequisites**

Recommended firmware versions for CMC and BIOS:

- CMC Firmware: 3.20
- Dell PowerEdge M610 BIOS: 3.0.0 or later
- Dell PowerEdge M710 BIOS: 3.0.0 or later
- Dell PowerEdge M910 BIOS: 2.1.0 or later
- Dell PowerEdge M610x BIOS: 3.0.0 or later
- Dell PowerEdge M710HD BIOS: 2.0.0 or later
- Dell PowerEdge M915 BIOS: 1.0.0 or later

#### **Installation and Configuration Notes**

For information about iDRAC6, including installation and configuration information, see the "Integrated Dell Remote Access Controller 6 (iDRAC6) Enterprise for Blade Servers Version 3.3 User Guide" and the "Dell OpenManage Server Administrator User's Guide." These documents are located on the Dell Support website at "support.dell.com/manuals." On the "Manuals" page, click "Software" > "Systems Management". Click on the appropriate product link on the right-side to access the documents.

#### **Upgrade**

If you are upgrading from iDRAC versions 2.1 or 2.2, you must first install iDRAC version 2.30 or 2.31 before installing the 3.30 version.

## Uninstallation

- Use the rollback feature to uninstall version 3.30.
- System purchased with new eMMC cards and 3.30 iDRAC6 firmware version, firmware downgrades are not allowed to lower version.
- On certain hardware configurations, based on the firmware release, firmware downgrades are not allowed.

# Open Issues, Resolutions, and Limitations

- To use Virtual Console with Java plug-in, the supported JRE version is 1.6.0\_20 or higher.
- When the JRE is configured to verify the certificate against a Certificate Revocation List (CRL) and/or online
  certificate validation the certificate validation may sometimes fail. This is because the Certificate Authority (CA)
  that issued the certificate is not accessible due to connectivity problems or is not responding in a timely manner.
  In such cases, wait and retry at a later time.
- Remote Services: When using TFTP to download an ISO image to the vFlash, if the image exceeds the free space on vFlash, an error message is not generated. However, subsequent operations on the ISO fail.
- For Remote Enablement auto-discovery, ensure that the user ID on the provisioning server does not contain any spaces, as iDRAC6 user IDs may not contain spaces. If a user ID containing spaces is configured on the provisioning server, the auto-discovery process may be successful, but the resulting iDRAC6 account is not be usable.
- If you run Dell Update Packages (DUPs) when vFlash is in-use, the vFlash is disconnected and reconnected. If a
  write operation is in-progress, this action can corrupt the vFlash contents. If this occurs, the vFlash SD card must
  be re-initialized.
- iDRAC6 can be updated using the DOS utility when DOS is booted using PXE. However, the new firmware image has to be on a local media on the system for this to work properly. Local media can be a RAMDISK, HD, or a USB key on the server. When the image is stored on non-local devices such as a network drive, PXE server drive, and so on, the iDRAC6 update on multiple systems must be sequenced, that is, after the first system completes the update, the second system starts the update. After the second system completes the update, the third system starts the update and so on.
- On systems running Windows operating systems, the Explorer window(s) for any media does not close
  automatically if you remove the media. You must close the window(s) after you remove the media.
- On systems running Linux operating systems, the file browser window(s) for any media closes automatically if you
  remove the media.
- iDRAC6 Linux DUPs do not support VMware ESX 4.0 operating systems. If the Linux DUP for iDRAC6 is run on VMware ESX 4.0, the DUP fails.

You can update iDRAC6 using one of the following methods:

- CMC Web interface
- o iDRAC6 Web interface
- Remote RACADM
- In Internet Explorer 8.0, if you receive the message "A webpage is not responding on the following website", see:
  - "//blogs.msdn.com/ie/archive/2009/05/04/ie8-in-windows-7-rc-reliability-and-telemetry.aspx"
  - o "//support.microsoft.com/?kbid=970858"
- In Internet Explorer 7.0, if several tabs are open and you launch the iDRAC6 Virtual Console, all the tabs are hidden while the Virtual Console is open. If the tab warning is turned off and you close the Virtual Console, all the tabs and the browser closes without warning. To prevent this, go to "Internet Properties" > "Tabs" > "Settings" and select the "Warn me when closing multiple tabs" option.

- If a Virtual Media drive is disconnected using the "OS eject" option, then the drive may not be available until the
  operating system re-enumerates the USB devices. For the operating system to auto-detect the Virtual Media drive,
  the iDRAC6 Virtual Media device can be reattached. To do this:
  - 1. Go to "System" > "Virtual Console/Media" > "Configuration".
  - 2. Set the "Attach Virtual Media" option to "Detach" and click "Apply".
  - 3. Set the "Attach Virtual Media" option to "Attach" and click "Apply".
- The "racresetcfg" command in RACADM restores all properties to their default values except "cfgDNSRacName" in the "cfgLanNetworking" group.
- When using a configuration file with RACADM to configure iDRAC6, changing objects that affect the network connection stops the rest of the configuration file from taking effect.
- To execute iDRAC DUPs in XenServer 5.6, you must install the procmail package. You can install the procmail RPM in CentOS 5.4 i386, which can be downloaded from any public site that hosts CentOS packages. However, it is recommended not to install \*any\* RPMs manually on XenServer. You must download and install the OpenManage Supplemental Pack from support.dell.com. It contains the procmail package and is the supported method for installing third party packages and applications in XenServer.
- Using the iDRAC Web interface to shutdown the XenServer operating system by selecting "Graceful Shutdown" does
  not shut down the server. It is recommended that you use the shutdown menu option in the XenServer console or
  in the XenCenter management GUI.
- TFTP firmware update from local RACADM does not work after a racresetcfg command or if IPv6 addresses are used. Instead use the firmware RACADM for TFTP firmware update.
- When using the virtual console on RHEL with Firefox, if the network connection to iDRAC is lost, a blank message
  box may pop up. If the network connection is restored the message box may eventually display the "Virtual
  Console is restarted" message and closes again. Normally the message immediately displays in the message box
  but on rare occasions it may not display. The display of the message is controlled by the JRE and if the blank
  message box is seen this is not an iDRAC firmware issue.
- When connecting to the iDRAC Web interface using browsers supporting localized languages, some popups may
  have generic messages that are not localized in the title such as: "The page at //10.35.155.207 says:". This is a
  browser limitation and cannot be changed in iDRAC.
- When using the Virtual Console that uses the Java plug-in with attached Virtual Media, occasionally when
  disconnecting the Virtual Media the console also closes unexpectedly. When this happens, restart the Virtual
  Console to regain access.
- During the SLES 11 installation through the "Dell Systems Management Tools and Documentation" DVD, if the DVD is connected through Virtual Media, the image installation may not proceed after the system configuration step. It shows a warning dialog message similar to the following:

"Empty destination in URL: hd:///install/?device=/dev/sdc1".

To continue the installation, delete the question mark '?', refresh the URL and the installation will proceed. This issue is not seen when using the managed system's local CD/DVD or using the operating system DVD directly instead of the "Dell Systems Management Tools and Documentation" DVD.

• When using the WSMan DCIM\_RAIDService GetAvailableDisks method to retrieve specific RAID devices, the XML file passed to the command will contain a "RaidLevel" value for selection. Error checking is not done on the RaidLevel Value. Therefore, if an incorrect or invalid value is specified, incorrect results may be returned (for example, "abcd" becomes "0"; "64.999" becomes "64"). The RaidLevel specified must be an appropriate integer RAID level value ("1", "2", "4", "64", "128", "2048", "8192", "16384", per DCIM\_VirtualDiskView.mof).

- At times, the Virtual Console feature of iDRAC becomes unavailable. When this happens, issue a "racadm racreset" command to re-access the Virtual Console.
- On few Windows operating systems, under certain conditions, the iDRAC ivmcli.exe fails. This is due to run-time
  components of Visual C++ Libraries (VC++ 2008 redistributable package) required to run applications that are not
  available. To resolve this, download and install Microsoft Visual C++ 2008 Redistributable Package (x86) from the
  following location:
  - //microsoft.com/downloads/details.aspx?familyid=9B2DA534-3E03-4391-8A4D-074B9F2BC1BF&displaylang=en
- To use Virtual Media with recent Windows releases on the management station, log into the management station with an Administrator's account. Otherwise, the CD/DVD redirection may not work properly and may cause continuous USB bus resets. If this happens, set the "Attach Virtual Media" option to "Detach" to stop the USB bus resets and allow CD/DVD redirection to work properly when you log in again with an Administrator's account.
- To launch iDRAC Virtual Console using IE 7.0 32-bit with Java plug-in from Windows 2003 32-bit SP2 or R2 Enterprise Management Station, do the following:
  - 1. Open IE 7.0 browser window.
  - 2. Click "Tools" > "Internet Options" > "Security" tab.
  - 3. In the "Select a zone to view or change security setting" section, select "Trusted Sites".
  - 4. Click "Custom level".
  - 5. Under "Downloads", enable "Automatic prompting for the file downloads".
  - 6. Click "OK" and again click "OK". The changes are applied.
- The WS-MAN CQL filtering implementation in this release is experimental, and it is recommended not to use this
  feature at this time.
- The embedded NIC MAC addresses displayed under "System" > "Properties" > "System Details" are the server assigned MAC addresses. If the MAC addresses are remotely managed or chassis assigned, the active MAC addresses can be found under "System" > "Properties" > "WWN/MAC".
- When launching the iDRAC Web interface and iDRAC virtual console from the CMC within a few seconds of each
  other, the iDRAC Web interface may have a session timeout. This can also happen any time the virtual console is
  launched from the CMC after the iDRAC Web interface is launched from the CMC. This is expected behavior
  because of browser session management.
- Remotely managed MAC addresses require appropriate hardware and firmware. To fully enable remote management of MAC addresses, CMC 3.20 (or later) must be installed.
- In iDRAC6 3.2 User Guide > Chapter 19 > Viewing and Adding Work Notes section, the note about special characters is updated in the product. Special characters are no longer converted to "%" character as mentioned in the note. You can now use special characters except for '<' and '&'. If you use these characters, you may not be able to save the work note.
- In the RACADM Command Line Reference Guide, the cfgServerBootOnce default value is actually 1 and not 0.
- In the iDRAC6 Web interface, "System" > "Logs" > "Work Notes" page, the note about the length of a new work note actually means up to 50 characters are supported. More than 50 characters are not supported.
- When remote management is enabled, the iDRAC WWN/MAC page may not immediately show the remotely enabled MACs and instead may show "N/A" under the remotely assigned column. This may happen the first time the user navigates to the WWN/MAC page. If this happens, navigate to a different page in the GUI and then return to the WWN/MAC page to see the remotely assigned MACs. Ensure the host system has booted before navigating to the WWN/MAC page when remote management is enabled.
- The supported legal values for the RACADM cfgRacTuneConRedirPort object are 1025 65535. The RACADM Command Line Reference Guide for iDRAC6 1.7, iDRAC6 3.2, and CMC 3.2 includes port 1024 for this object but this is not supported in the 3.21 release.

- The RACADM Command Line Reference Guide for iDRAC6 1.7, iDRAC6 3.2, and CMC 3.2 defines the "--more" subcommand for the gettracelog command. For the 3.21 release "-m" should be used as "--more" is not supported.
- The RACADM Command Line Reference Guide for iDRAC6 1.7, iDRAC6 3.2, and CMC 3.2 defines the legal values for the cfgRacTunelpBlkFailWindow object as 10 655356 on iDRAC6. The correct range of legal values is 10 65535.
- The RACADM Command Line Reference Guide for iDRAC6 1.7, iDRAC6 3.2, and CMC 3.2 has four properties defined for the cfgServerPower group as follows:
  - o cfgServerPowerLastDayMinTime
  - o cfgServerPowerLastDayMaxTime
  - o cfgServerPowerLastWeekMinTime
  - o cfgServerPowerLastWeekMaxTime.

These values are respectively named the following in the 3.21 release:

- o cfgServerPowerLastDayMinPowerTime
- o cfgServerPowerLastDayMaxPowerTime
- o cfgServerPowerLastWeekMinPowerTime
- o cfgServerPowerLastWeekMaxPowerTime.
- The RACADM Command Line Reference Guide for iDRAC6 1.7, iDRAC 3.2, and CMC 3.2 defines, if a virtual drive is
  already used by Virtual Media, then the drive is not available to mount as RFS and vice versa. But the
  remoteimage command 'racadm remoteimage -c -u [user] -p [password] -l [path'] terminates the connected virtual
  media.
- The RACADM Command Line Reference Guide for iDRAC6 1.7, iDRAC6 3.2, and CMC 3.2 defines the legal values for the cfgRacTunelpRangeMask as a sequence of "1" from the left to the right, followed by some number of "0" (the network range). RACADM output for setting invalid netmask addresses reports successful but will be not updated in the 3.30 firmware.
- Integrated Dell Remote Access Controller 6 (iDRAC6) Version 1.7 User Guide defines as "Remote Access" instead of "iDRAC Settings" for GUI interface link.
- Accessing iDRAC GUI in IPv6 network with Mozilla Firefox 4.0 or later [Mozilla Firefox 5.0], accepting CSR certificate throws an error message "An error has occurred during a connection to <server certificate info>, Peer certificate issuer has been marked as not trusted by the user. (Error code:sec\_error\_untrusted\_issuer)."
   Workaround: Create a certificate request and issue to a trusted domain. Register it to domain DNS server. Use trusted domain name, instead of the IPv6 address.
- Accessing iDRAC virtual console pops-up UNKNOWN publisher name while certificate download. To resolve this, add the iDRAC certificate. To do this, right click on the right corner of iDRAC Web Interface URL and import the certificate.
- Using WSMAN and running up to 256 jobs through the job schedules may lead to reduced iDRAC performance.

# **Global Support**

For information on technical support, visit www.dell.com/contactus.

For information on documentation support, visit support.dell.com/manuals. On the Manuals page, click Software >Systems Management. Click on the specific product on the right-side to access the documents.

## Information in this document is subject to change without notice. © 2011 Dell Inc. All rights reserved.

Reproduction of these materials in any manner whatsoever without the written permission of Dell Inc. is strictly forbidden.

Trademarks used in this text: Dell<sup>TM</sup>, the DELL logo, Dell Precision<sup>TM</sup>, OptiPlex<sup>TM</sup>, Latitude<sup>TM</sup>, PowerEdge<sup>TM</sup>, PowerVault<sup>TM</sup>, PowerConnect<sup>TM</sup>, OpenManage<sup>TM</sup>, EqualLogic<sup>TM</sup>, KACE<sup>TM</sup>, FlexAddress<sup>TM</sup>, and Vostro<sup>TM</sup> are trademarks of Dell Inc. Intel®, Pentium®, Xeon®, and Celeron® are registered trademarks and Core<sup>TM</sup> is a trademark of Intel Corporation in the U.S. and other countries. AMD® is a registered trademark and AMD Opteron<sup>TM</sup>, AMD Phenom<sup>TM</sup>, and AMD Sempron<sup>TM</sup> are trademarks of Advanced Micro Devices, Inc. Microsoft®, Windows®, Windows Server®, MS-DOS® and Windows Vista® are registered trademarks of Microsoft Corporation in the United States and/or other countries. Red Hat Enterprise Linux® and Enterprise Linux® are registered trademarks of Red Hat, Inc. in the United States and/or other countries. Novell® is a registered trademark of Novell Inc. in the United States and other countries. Oracle® is a registered trademark of Oracle Corporation and/or its affiliates. Citrix®, Xen®, XenServer®, and XenMotion® are registered trademarks of Citrix Systems, Inc. in the United States and/or other countries. VMware®, Virtual SMP®, vMotion®, vCenter®, and vSphere® are registered trademarks of VMWare, Inc. in the United States or other countries.

Other trademarks and trade names may be used in this publication to refer to either the entities claiming the marks and names or their products. Dell Inc. disclaims any proprietary interest in trademarks and trade names other than its own.

2011 – 10 Rev. A00